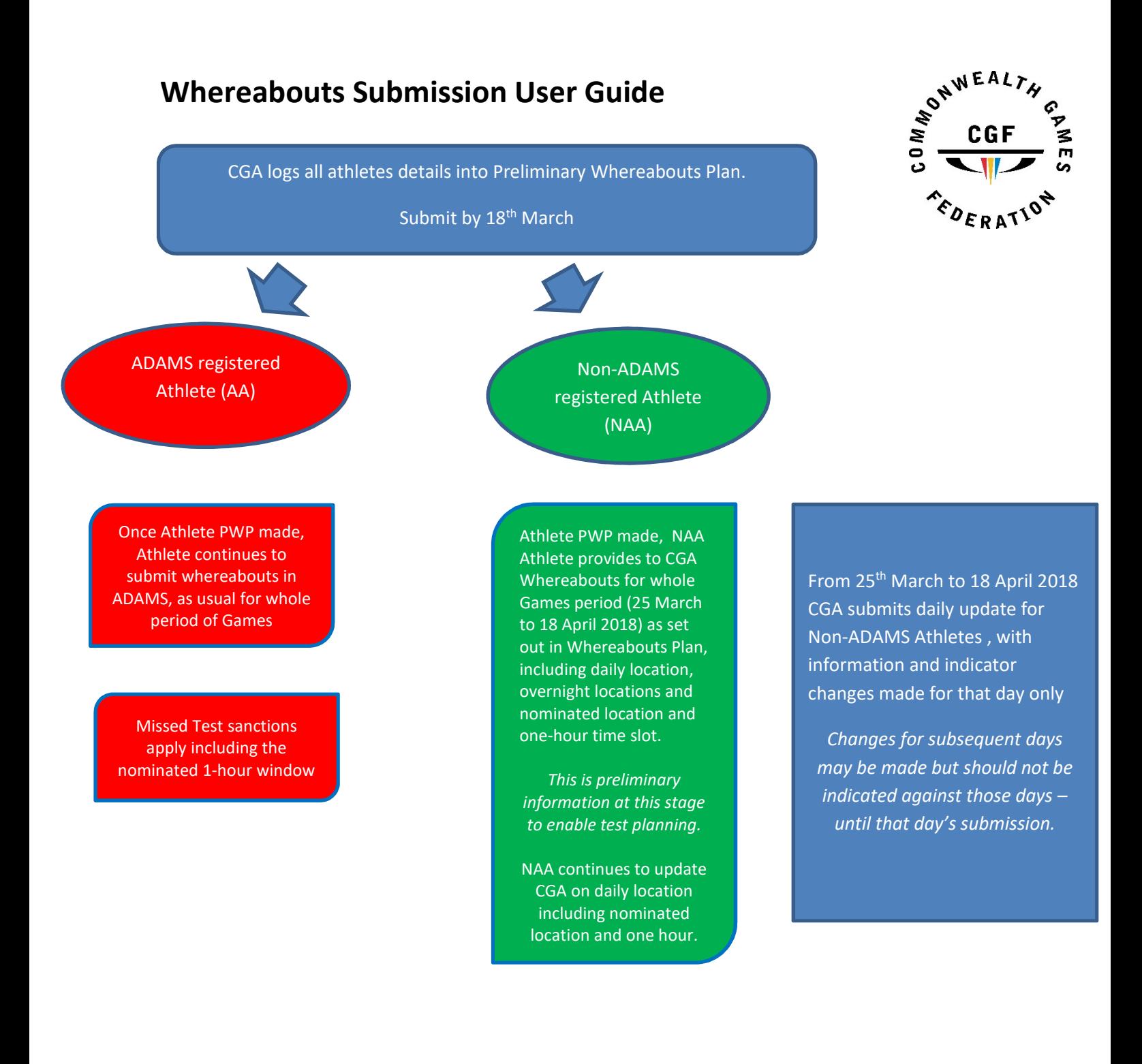

From 25<sup>th</sup> March to 18 April 2018, CGA maintains up to date **Rooming List** for all athletes (AA & NAA) accommodated in the village or any other official accommodation where CGA Athlete is staying. This list shall be available for review on official request of the CGF Medical Commission (via an authorised Doping Control Officer).

Failure to do so may leave the CGA subject to sanctions.

Sanctions may apply to CGA for failure to submit daily whereabouts for non-ADAMS athletes including the nominated 1-hour window

## COMPLETING PRELIMINARY WHEREABOUTS PLAN

Designate one CGA Anti-Doping Contact Person.

1. Open Preliminary Whereabouts Plan (PWP) spreadsheet and save a copy as PWP followed by the name of the CGA e.g. for Australia this file will be called PWP AUS.

Note: Throughout the spreadsheet there are some drop down boxes to assist you, e.g. Sport, Gender, ADAMS Status, and comment boxes to provide a little more information (red triangle top RH corner).

- 2. Complete the CGA Official information, including contact details as far as you are able to. There will be a further opportunity to add your local telephone number in Australia as you submit your daily whereabouts.
- 3. Complete the Preliminary Whereabouts Plan with information for each sport and athlete by completing Columns 1- 5 as shown below: any information not known at this time, may add as soon as you receive. This information is required for all athletes in your CGA team.

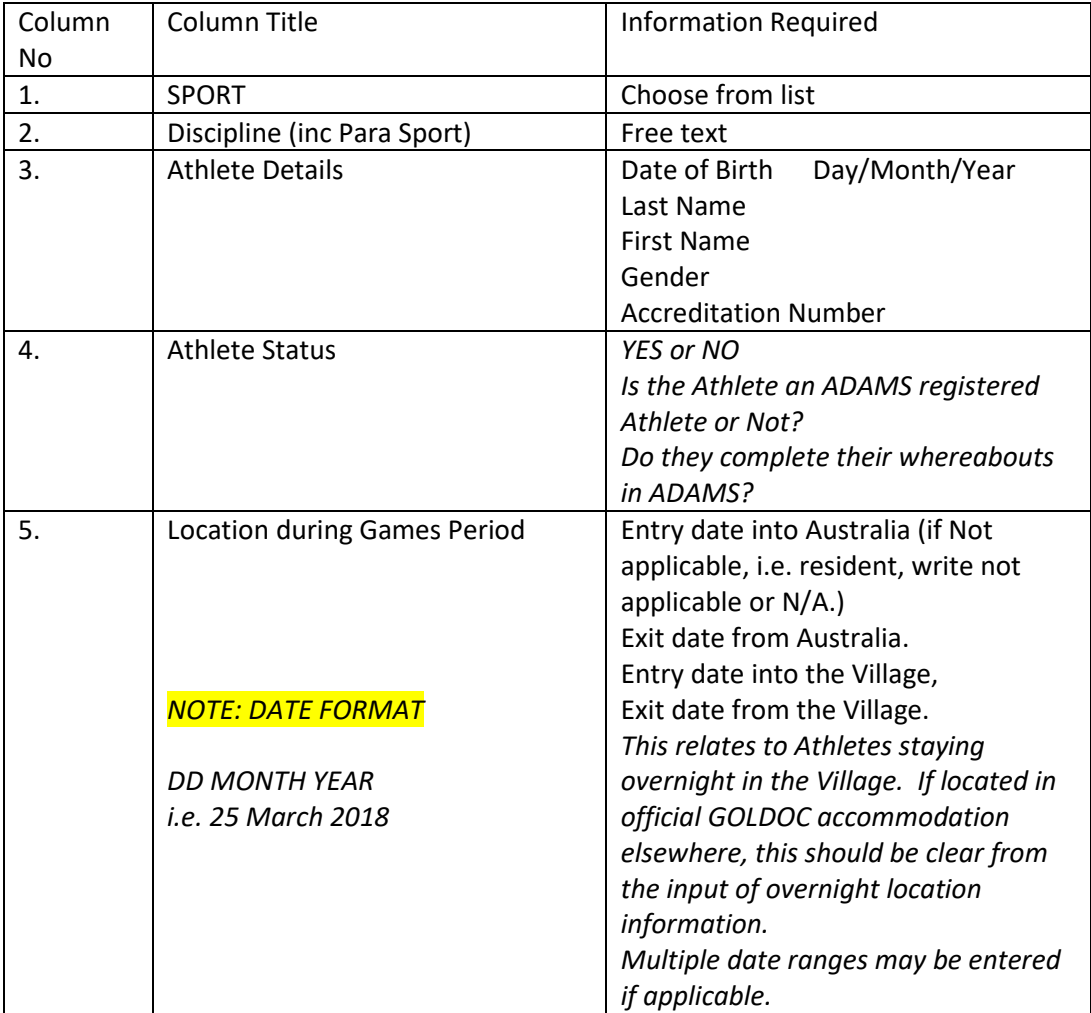

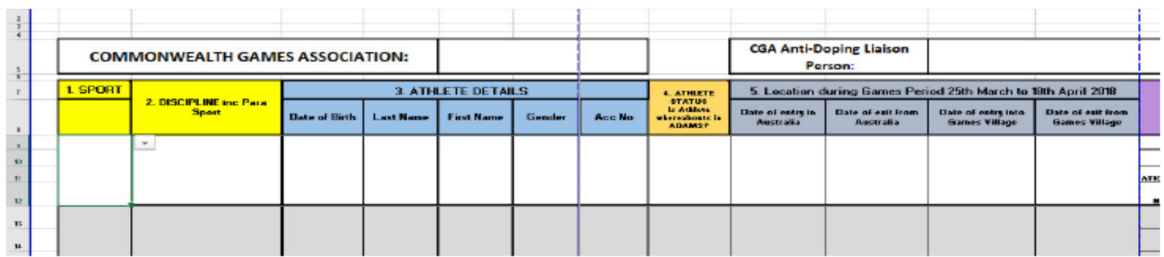

## 4. ADAMS Athletes will continue to complete their whereabouts in ADAMS

For Non-ADAMS Athletes, provide the preliminary whereabouts between 25<sup>th</sup> March and 18<sup>th</sup> April, as indicated for each day in Column 7. Whilst at this stage the information is likely to be brief, sufficient information will be required DURING THE GAMES PERIOD to ensure the Athlete may be located for testing.

5. As you scroll right, some columns will be hidden from view to allow you to input the information. Keep scrolling right to open more dates.

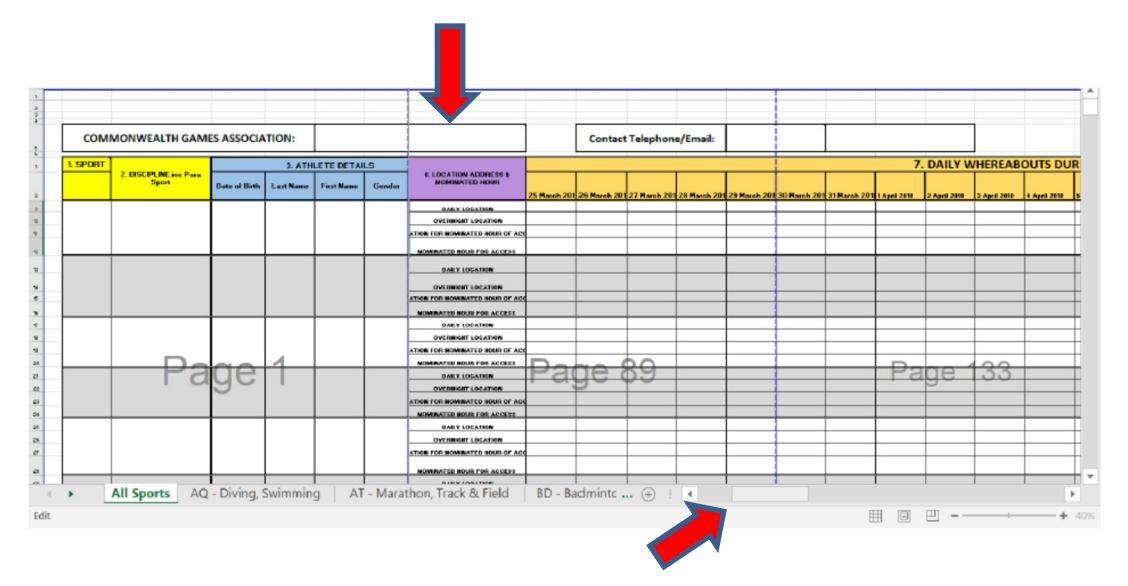

- 6. Insert a daily location (as much information as will help us to find your Athlete for one location where the athlete will be for most hours during 0500 and 2300), an overnight location (please be as precise as possible) and a specific location for the nominated one-hour time slot. (As indicated in the CGF Anti-Doping Standard, overnight is between 2300 and 0500, and outside of that should fall the nominated one-hour time slot).
- 7. Save the document as PWP [CGA] and send to whereabouts@thecgf.com by 18 March 2018. For example, for Team Scotland = PWP SCO

Abbreviations used: PWP = Preliminary Whereabouts Plan WUI = Whereabouts Update Information ADAMS = Anti-Doping Athlete Management System DD MM YY = date format e.g. 250318 unless otherwise specified for column 5 Entry/ Exit dates

## UPDATING THE WHEREABOUTS PLAN – whereabouts update info (WUI)

- 1. Amend the information for each Athlete as required. For any information in the PWP Columns 1- 5 for any athlete, and SPECIFICALLY for Non-ADAMS Athletes daily whereabouts.
- 2. A daily update must be submitted from 25th March. (between  $18<sup>th</sup>$  and  $25<sup>th</sup>$  no submissions required, gather information, amend WUI spreadsheet ready for submission on 25<sup>th</sup> March.
- 3. For each Athlete where a change has been made to their whereabouts information on that day, place a tick √ or YES in the red section for the day of submission. Example below – an update to an Athlete on 27<sup>th</sup> March – gets a  $\sqrt{YES}$  in the red box in the daily update record

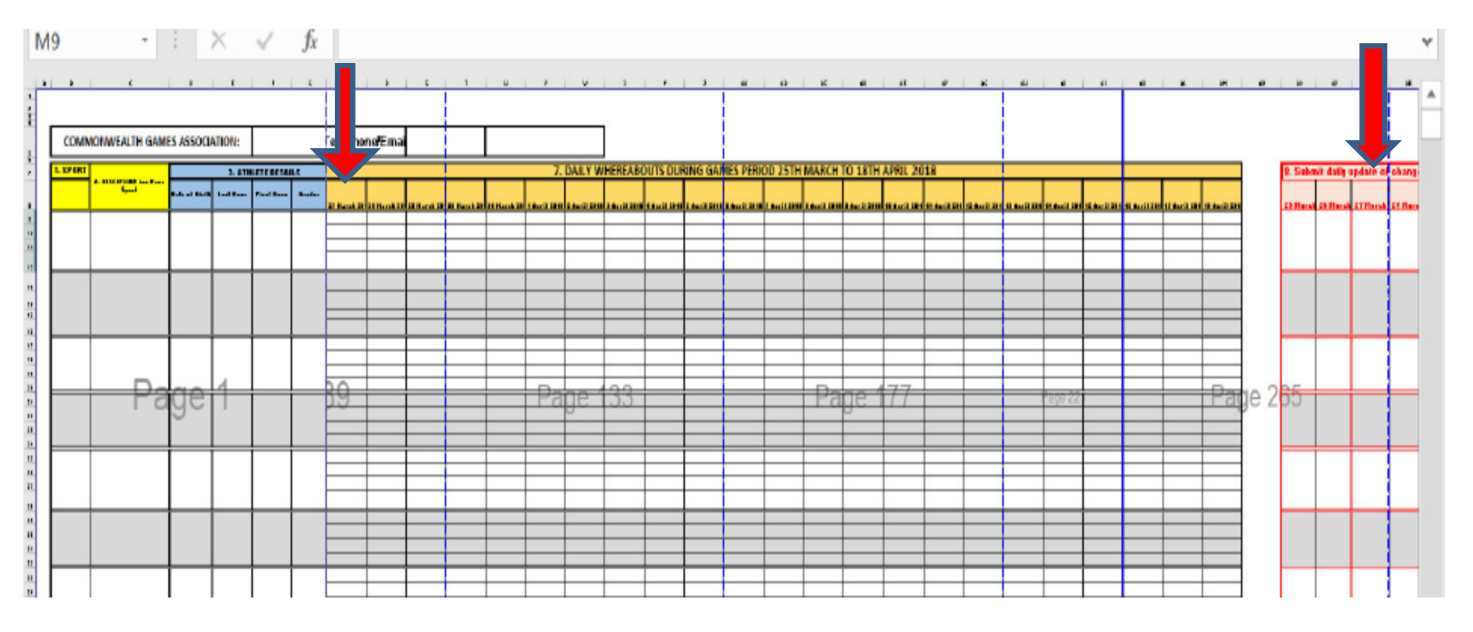

- 4. Save the document as per the Whereabouts Guidelines: WUI followed by the CGA name and date in number format DD MM YY; For example Team Wales = WUI WAL 250318 This will help us considerably to locate your submission and prevent unnecessary chasing of information.
- 5. Please focus on the accuracy of information in the daily whereabouts and submit this WUI daily from 25<sup>th</sup> March. DAILY WUI should be submitted by 12 noon each day. Accuracy of whereabouts for the next 24 hours (+1 day) is very helpful. Sanctions for failure to submit information is set out in Article 5.6.7 of the Anti-Doping Standard.

Simple Guide for Viewing on screen – It is suggested you do not print this Plan.

In Windows, ensure you have a Page Break View of the document for clarity (tab View, Page Break Preview). If needed, right click, change format to cell to general if text/date format wrong

Mac Keystrokes: MAC users may expand or shrink view as below. Find: Command (cmd) + F Zoom in: Separate two fingers across mousepad Zoom out: Bring two fingers together on mousepad Swipe Right: Drag two fingers together to the Left across mousepad Swipe Left: Drag two fingers together to the Right across mousepad